# **Breakout board V5 user manual**

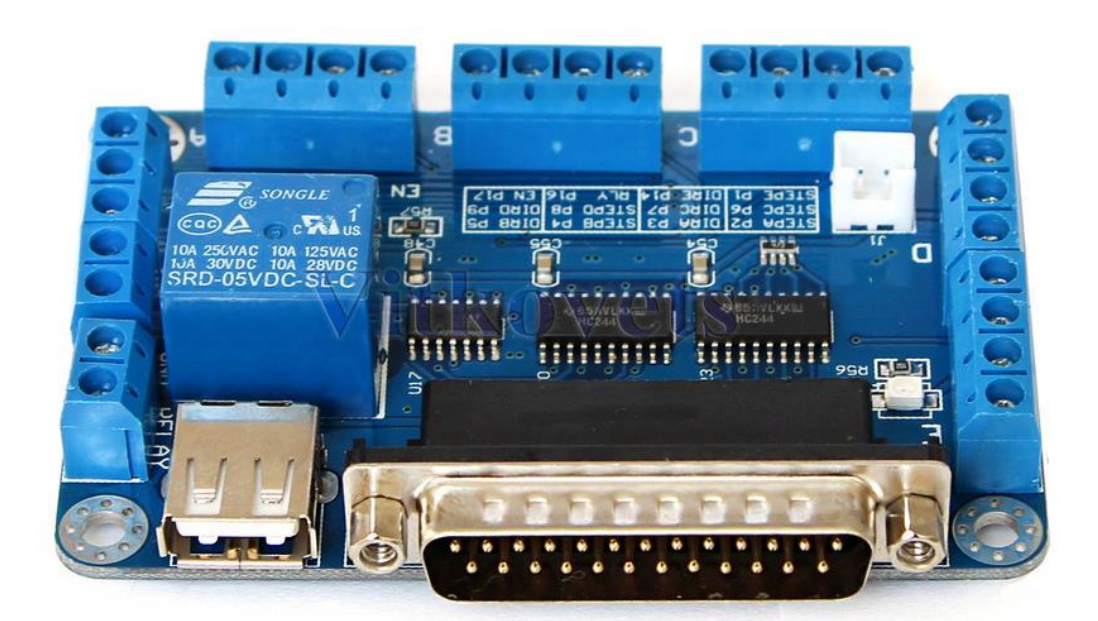

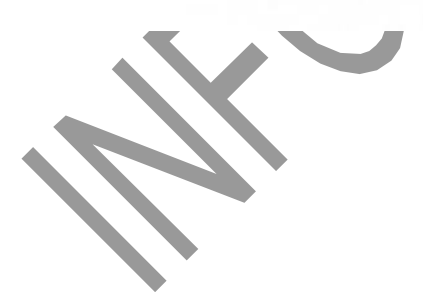

### **Instruction:**

- It can most connection 5pcs driver and control 5pcs motor in the same time
- It is with 5-wire limit switch to insure our safty movement
- It is with relay port to contro the cnc spindle
- Working voltage is 5VDC and support with MACH3,EMC2,KCAM4 software

### **DB25 parallel port definition**

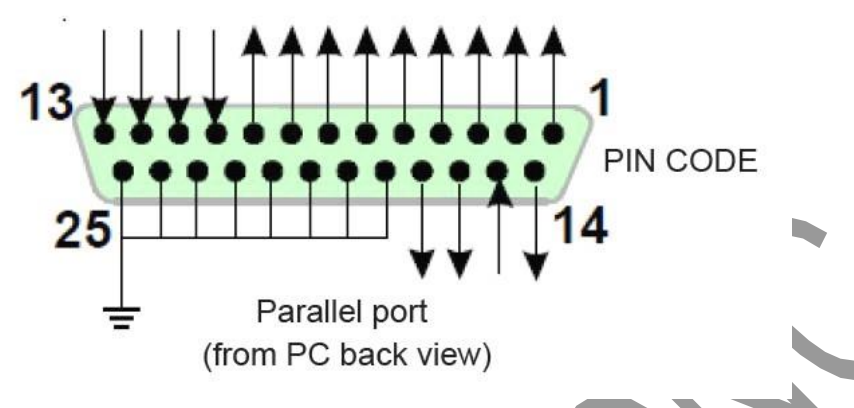

Fig 5.1

**Parallel port output PIN definition**:

![](_page_2_Picture_39.jpeg)

![](_page_2_Picture_40.jpeg)

#### **Mach3 software setting:**

## **MACH open:**

![](_page_3_Picture_2.jpeg)

![](_page_4_Picture_47.jpeg)

Fig 2 MACH3 interface

#### **Driver MACH3 setting:**

See Fig 3, Open the PORT & PINS menu of config menu

![](_page_5_Picture_17.jpeg)

Fig 4

Set up the circle 1 of Fig4 for the frequency which influence the stepper motor speed, then set upthe circle 2 as below Fig 5 for PIN

![](_page_6_Picture_86.jpeg)

Fig 5

Pls setting the software as above according to our definition of breakout PIN

12 Miles

![](_page_7_Picture_71.jpeg)

The select "output signals" as Fig 6, set up the pin numer as 14 and 1.

#### **Limit switch MACH3 setting:**

Click "input signal" to setting as below Fig 7

![](_page_7_Picture_4.jpeg)

![](_page_8_Picture_32.jpeg)

![](_page_9_Picture_36.jpeg)

Find your G code, then open as Fig 9:

![](_page_9_Picture_37.jpeg)

Fig 9

![](_page_10_Picture_74.jpeg)

You will see "RESET" flicker after open the G code,you can click it to stop flicker,then run the circle2 "CYCLESTART"

in addition if you need manual control,you can press the TAB of keyboard,the manual control interface as below Fig 11

![](_page_11_Picture_12.jpeg)

Fig 11